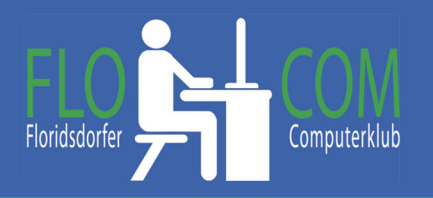

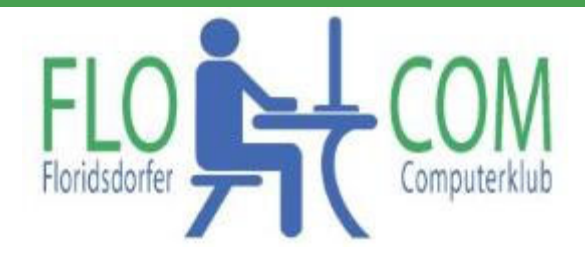

## 21.06.2022

## Skriptum

© Christina Kössner

Cookies machen uns derzeit immer wieder das Leben schwer. Sie arbeiten im Hintergrund und müssen bei vielen Webseiten bestätigt werden.

Wir haben nun die Möglichkeit, Alle zuzulassen, nur wichtige zu zulassen oder keine! Firmen und … Andere benutzen diese Cookies um deine Daten zu speichern und festzustellen, welche Seiten besucht werden. Die führt nicht nur zu Werbung, sondern ist auch nicht ungefährlich. Cyberkriminalität nimmt überhand. Schützen wir uns so gut es geht!

Um sicherer zu sein, möchte ich euch einiges ans Herz legen:

- 1. Immer Updates (Windows) zulassen und regelmäßig herunterladen.
- 2. Öfter die Verläufe löschen (Strg>Alt>Entf und hier löschen)
- 3. Einen GUTEN Virenscanner verwenden

Weiters gibt es zwei Blugins, die wir vorstellen zu verwenden. Dies ist natürlich gut, wenn ihr diese bei sämtlichen Browsern (Google Chrom, Edge, Firefox u.m. ) verwendet

## **uBlock Origin ‐ Kostenloser Open‐Source‐Werbeblocker.**

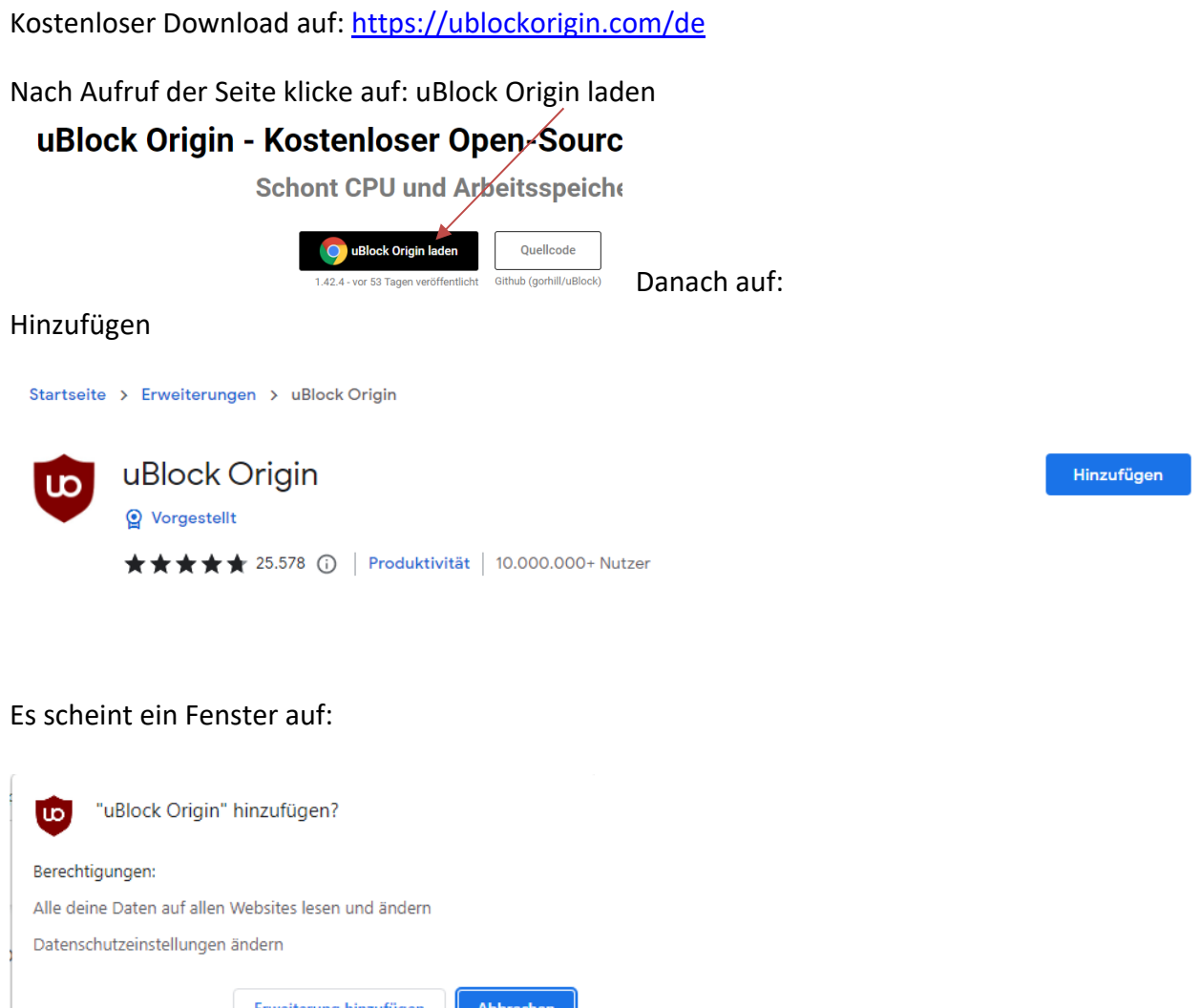

Klicke auf Erweiterung hinzufügen!

Für 2022 wird uBlock Origin weiterhin vom Gründer und Hauptentwickler Raymond Hill betreut und aktiv weiterentwickelt.

Die Erweiterung von *uBlock Origin* bleibt eine branchenführende, plattformübergreifende Open‐ Source‐Browser‐Erweiterung mit Software, die speziell für den Einsatz auf mehreren Plattformen entwickelt wurde. Ab 2022 ist die Erweiterung von uBlock Origin für mehrere der am häufigsten verwendeten Browser verfügbar, darunter *Chrome, Chromium, Edge, Opera, Firefox* und alle *Safari‐ Versionen*

## **Privacy Badger**

Auch diese Erweiterung auf den Browsern hinzufügen:

**Privacy Badger** im Google eingeben und den jeweiligen Browser suchen und die Erweiterung zulassen.

Hier für Google Chrome:

https://chrome.google.com/webstore/detail/privacy‐badger/pkehgijcmpdhfbdbbnkijodmdjhbjlgp?hl=de

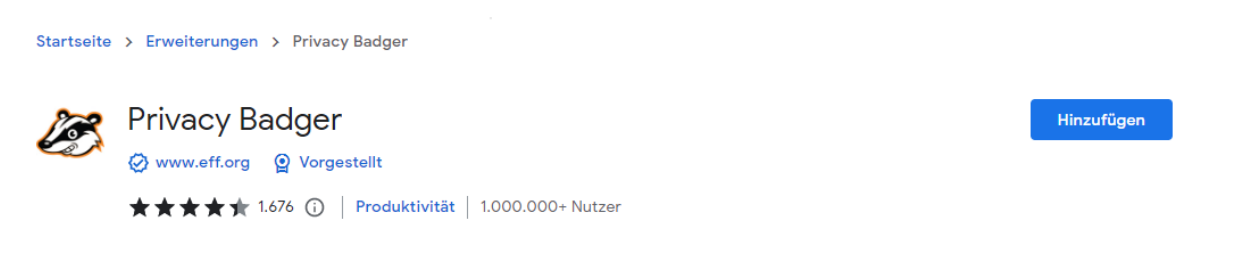

Ein effizienter Blocker: Geringer Speicherbedarf und niedrige CPU‐Belastung ‐ und dennoch werden Tausende an Filtern mehr angewendet als bei anderen populären Blockern.

Ein illustrierter Überblick über seine Effizienz: https://github.com/gorhill/uBlock/wiki/uBlock‐vs.‐ ABP:‐efficiency‐compared

Benutzung: Der An‐/Ausschaltknopf beim Klicken des Erweiterungssymbols dient zum An‐ /Ausschalten von uBlock auf der aktuellen Webseite. Dies wirkt sich also nur auf die aktuelle Webseite aus und nicht global.